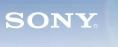

Display

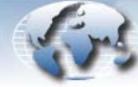

# Video Products Technical Bulletin 30-2007-021

DATE: February 5, 2007

SUBJECT: WRITE SERIAL NUMBER AFTER REPLACING

B BOARD

MODEL: LMD-9020

LMD-9030

LMD-9050

SERIAL NO: ALL

### DESCRIPTION

After replacing the B board, the serial number of the unit must be written as follows.

#### WRITING PROCEDURE

## **System Requirements**

- PC with RS-232C port
- Cable (9P DSUB-8P DIN)

**NOTE:** The recommended cable for BKM-11R is 1-782-348-11. The cable with part number 1-831-247-11 cannot be used.

• Terminal software, such as Tera Term

**NOTE:** Microsoft HyperTerminal cannot be used.

#### **Procedure**

1. Remove the cover of the service terminal at the rear of the monitor, and connect the cable between the service terminal and the PC RS-232C port. (See Figure 1.)

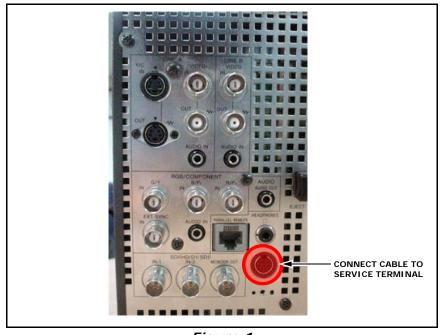

Figure 1

- 2. Turn the monitor ON.
- 3. Start terminal software.

DPMO05-066

4. Select the appropriate port. (See Figure 2.)

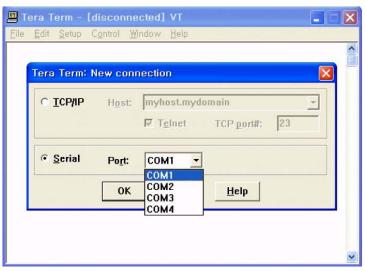

Figure 2

5. Set terminal settings as follows. (See Figure 3.)

Baud rate: 9600
Data: 8 bit
Parity: None
Stop: 1 bit
Flow control: None

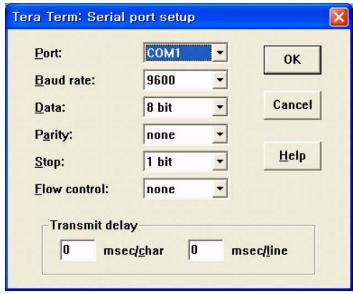

Figure 3

6. Type SERW followed by the serial number of your unit, and press ENTER.

For example: If the serial number of your unit is 1234567,

type: **SERW1234567** 

(See Figure 4.)

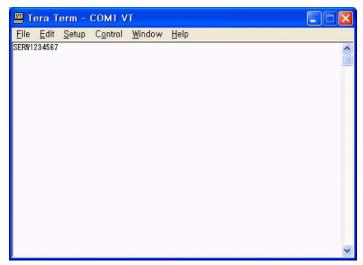

Figure 4

**NOTE:** The characters are not displayed as they are entered. If you want the characters to be displayed, click to select the Local echo checkbox. (See Figure 5.)

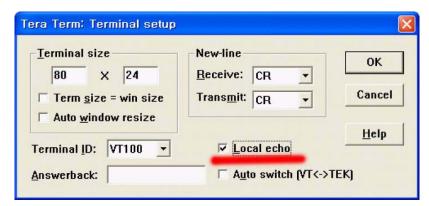

Figure 5

## **CONFIRMATION**

- 1. Remove the cable, and turn monitor power OFF and ON.
- 2. Confirm the serial number in the STATUS (2/2) menu. (See Figure 6.)

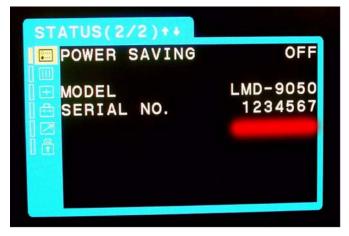

Figure 6

Broadcast Professional Products Asia • Sony Australia • Broadcast Professional Products Europe • Sony Canada Ltd. • Sony Electronics Inc. USA • Sony Broadcast and Professional Latin America